# Q-StepR'How to'Guides: COMPUTATIONAL TEXT ANALYSIS USING THE QUANTEDA PACKAGE

## Creator: Dr James Weinberg

As social scientists, we often explore complex problems through case studies, interviews, policy documents, or focus groups. In each case, these methods provide a wealth of qualitative data to analyse, but the process can be laborious and subject to significant human error. However, it is also possible to analyse these data using quantitative methods from the field of computational text analysis. This is an exciting methodology that remains largely untapped as a resource because of the software-specific expertise required. By contrast to researcher-led coding and content analysis by hand or in software such as NVivo, computational analyses in syntax-based software such as R allow researchers to interrogate larger volumes of qualitative data in greater depth and to present interesting comparative trends across documents.

In this 'how to' guide, you will learn how to use the 'quanteda' package in R to conduct 5 sets of analyses. The examples used in this article are based on a collection of policy documents, Government reports and curriculum guidance, and focus groups about citizenship education policy in the United Kingdom. These analyses and the surrounding discussions can be found in the following forthcoming article:

Weinberg, J., Mills, S., and Keating, A. (In Preparation). The Future of Citizenship Education: A Comparison of Stakeholder and Government Responses to Policy Recommendations in the House of Lord's Select Committee Report on Citizenship and Civic Engagement.

## **Step 1: Data Preparation**

As with quantitative analysis of numerical survey data, it is important to prepare your data properly before you begin textual analysis in R. Before we look at what you need to do, take a minute to install and/or load the following packages: quanteda, readtext, topicmodels, SentimentAnalysis, ggplot2, tm, viridis, and RColorBrewer.

Before you reach this point, you should have identified a clear research question and collated documents that relate to it. You can then isolate these in a zip file in a safe location and load your working directory accordingly. Textual data can be stored in a variety of formats and it is likely that you may have documents in more than one of these, e.g. pdf, word, html. Although R natively supports flat text files such as csv. and txt., you will need to use the 'readtext' package to import many different types of textual data in a uniform format. The 'readtext' function will automatically import all available files from a predetermined file path. You can then use the 'corpus' function to tie your texts together.

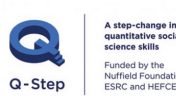

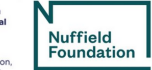

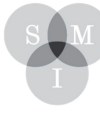

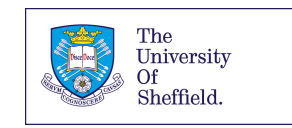

```
filepath <- "E:/ Civic Education/APPG and PLOG/Future of Cit Ed - Data and Wr
ite Up/Lords Report Analysis - All Groups.zip"
rt <- readtext(filepath, text field = "texts")
full_corpus \leftarrow corpus(rt) # create quanteda corpus
summary(full corpus)
## Corpus consisting of 12 documents:
##
##
                                                             Text Types Tokens
    Evidence - GCSE_subject_content_for_citizenship_studies.pdf
##
                                                                    760
                                                                          2918
##
     Evidence - SECONDARY_national_curriculum_-_Citizenship.pdf
                                                                    321
                                                                           857
##
                                      Focus Groups - Cit Ed.docx 1948 17856
                                         Focus Groups - NCS.docx
##
                                                                   1276
                                                                          8496
##
                                 Government Evidence Cit Ed.docx
                                                                    427
                                                                          1448
                                    Government Evidence NCS.docx
##
                                                                    288
                                                                           830
                               Government Response - Cit Ed.docx
##
                                                                    534
                                                                          1687
##
                                  Government Response - NCS.docx
                                                                    438
                                                                          1259
##
                                      Lords report - Cit Ed.docx
                                                                    982
                                                                          3464
                                         Lords report - NCS.docx
##
                                                                    472
                                                                          1333
##
                             Stakeholders - Citizenship Ed.docx 2769 19659
                                         Stakeholders - NCS.docx 2031 11321
##
##
    Sentences
##
           31
##
           16
##
          857
##
          434
##
           44
           35
##
##
           63
##
           40
##
          132
##
           59
##
          635
          406
##
```
For some of the analyses that follow, you may want to isolate particular texts in your corpus. To do this, you can add an extra document variable - essentially another identifier for each text. In this instance I add a number to each document and then use the 'corpus\_subset' functions to create two new subsets in my data.

## Add a new document variable so that you can subset the data for analysis

```
downs(full_corpus, "Document") < -1:12summary(full corpus)
## Corpus consisting of 12 documents:
##
##
```
Text Types Tokens

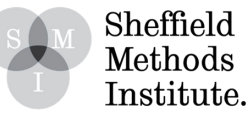

```
Evidence - GCSE_subject_content_for_citizenship_studies.pdf
##
                                                                      760
                                                                             2918
##
     Evidence - SECONDARY national curriculum - Citizenship.pdf
                                                                      321
                                                                              857
##
                                       Focus Groups - Cit Ed.docx
                                                                     1948
                                                                           17856
                                          Focus Groups - NCS.docx 1276
                                                                            8496
##
##
                                  Government Evidence Cit Ed.docx
                                                                      427
                                                                            1448
                                     Government Evidence NCS.docx
                                                                      288
##
                                                                              830
##
                                Government Response - Cit Ed.docx
                                                                      534
                                                                            1687
##
                                   Government Response - NCS.docx
                                                                      438
                                                                            1259
##
                                       Lords report - Cit Ed.docx
                                                                      982
                                                                            3464
                                                                      472
##
                                          Lords report - NCS.docx
                                                                             1333
##
                               Stakeholders - Citizenship Ed.docx 2769 19659
##
                                          Stakeholders - NCS.docx
                                                                     2031
                                                                           11321
##
    Sentences Document
##
           31
                      1
                      2
##
           16
##
          857
                      3
##
          434
                      \overline{4}5
           44
##
           35
                      6
##
                      \overline{7}##
           63
                      8
           40
##
                      9
##
          132
##
           59
                     10
##
          635
                     11
##
          406
                     12
## Create desired subsets
corpus_FGDFE1 = corpus_subset(full_corpus, Document %in% c("1", "3"), select
= Document)
summary(corpus_FGDFE1)
## Corpus consisting of 2 documents:
##
##
                                                              Text Types Tokens
    Evidence - GCSE subject content for citizenship studies.pdf
##
                                                                             2918
                                                                      760
                                       Focus Groups - Cit Ed.docx
##
                                                                     1948
                                                                           17856
##
    Sentences Document
##
           31
                      1
          857
                      3
##
```
Before analysing your texts, you will also need to conduct a number of pre-processing tasks. For example, you can tokenise your texts (splitting them into single words as units of analysis); normalise each document to modify uppercase letters and strip symbols that might impact the computer's ability to recognise words with the same spellings and meanings; and remove 'stopwords' (common words in the English language that are not analytically informative). Not only do these processes reduce the comutational load of the data, they also improve the accuracy of analyses by reducing the size of the dataset and filtering words or symbols or little or no relevance. In quanteda, the 'stopwords' function

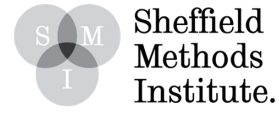

returns a character vector of stopwords for a given language, but it is also possible to create your own list of stopwords and read these into R before you pre-process your texts. You can pre-process your texts at the same time that you turn your corpus into a documentterm matrix. A DTM is the most common way to represent a corpus of texts in a 'bag-ofwords' format. In other words, it turns your texts into matrix where rows are documents, columns are tokens or terms, and cells indicate how many times each term occurs in each document. The 'dfm' function in quanteda allows you to transform your corpus with one command, at the same time as pre-processing the data.

```
## Import your own stopwords list (remember to encode your list as UTF-8)
stopwords <- readLines("E:/ Civic Education/APPG and PLOG/Future of Cit Ed -
Data and Write Up/Englishstopwords.txt", encoding = "UTF-8")
```

```
## Or alternatively load quanteda's own list of stopwords
```

```
sw <- stopwords("english")
head(sw)## [1] "i"
                "me""my"
                                   "myself" "we"
```
## Turn your corpus into a DTM and pre-process

```
dtm \leftarrow dfm(full_corpus, tolower = TRUE, remove_number = TRUE,remove_punct = TRUE, remove_separators = TRUE,
           stem = FALSE, remove = stopwords)
```
dtm

## Document-feature matrix of: 12 documents, 4,188 features (81.9% sparse).

"our"

## **Step 2: Analysis**

Once you have processed your data, you can begin analysing it. As per the advice of Boumans and Trilling (2016), I recommend using a mixture of counting and dictionary methods, supervised machine learning, and unsupervised machine learning. By following this scheme, you can use complementary deductive analyses (where you specify a priori what the computer is looking for in the texts) and inductive analyses (where you might not know what you're looking for exactly, and let the computer extract meaningful trends). I will talk through 5 of these different analyses.

### **1. Counting and Dictionary Analysis**

You can use the dictionary approach to count how often particular words or phrases - usually those related to key concepts in your research - occur in each of your texts. The first step is create a dictionary object (here called myDict) which uses the 'dictionary' function. In this instance, I create a dictionary of two key concepts (active citizenship and character) from academic debates about what should be taught in citizenship studies in schools. Each concept is comprised of a list of indicators that I have theoretically devised beforehand. The

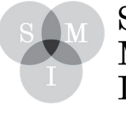

'dfm\_lookup' function is then used to apply the dictionary to my DTM in the same way that you might hand-code a document. The output provides a new DTM in which columns represent your dictionary codes.

```
myDict <- dictionary(list(active_citizenship =
                                              c("community", "engage", "engagement", "participa
te", "participation", "democracy", "inclusive", "democratic", "active", "cooperate", "cooperation", "respect", "civic", "active", "politics", "openminded"<br>, "openness", "dignity", "rights", "responsibilities", "responsibil
sity", "culture", "religion",
                                                                                                "global", "envrion
ment", "sustainability", "interpretation",
                                                                                            "ethic", "ethical", "
interaction", "cooperation", "questioning",
"collective", "power", "structure"),
                                           character =c("resilient", "resilience", "work", "character",<br>"development", "develop", "improve",<br>"improvement", "adult", "adulthood", "job",<br>"service", "autonomy", "critical", "curiosity",
                                                 "judgement", "reasoning", "reflection",<br>"judgement", "reasoning", "reflection",<br>"confidence", "determination", "motivation",
"resourcefulness",
                                                 "perseverance", "resilience", "teamwork",<br>"neighbourliness", "service", "volunteering",
                                                 "compassion", "courage", "gratitude", "honesty"
, "humility", "integrity", "justice", "respect")))
```
 $dict$  dtm <-  $dfm\_lookup(dtm, myDict, nomatch = "unmatched")$ show(dict dtm)

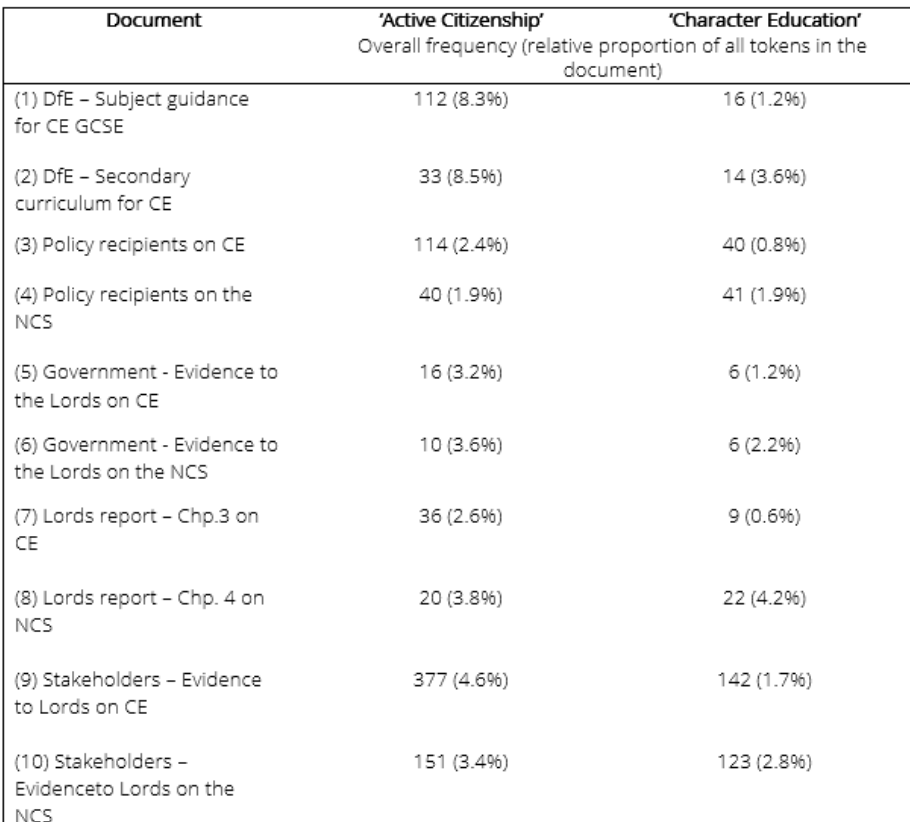

'Note: This table was reformatted in word after performing the initial analysis in R.

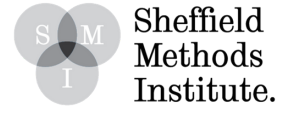

#### **2. Keyness Plots**

Various statistics can be used to describe and analyse a text corpus. One particularly useful technique is to compare the term frequencies of two corpora (i.e. two texts in your corpus or a partcular subset you have already created) and visualise these in a keyness plot. Not only can this provide a quick exploration of how different documents discuss a particular topic, but it can provide the stimulus to further discussions or inquiries.

In the following example I compare the guidance on citizenship studies issued to schools in England by the Department for Education (DfE) in 2015 and focus groups conducted with policy recipients. Keyness plots measure the chi-square (??²) associations of individual tokens in these texts, thus determining differences between the expected frequencies and the observed frequencies of individual tokens. I use the ggplot2 package to customise R's native 'textplot' function. In this particular example, you can see that the words 'UK', 'government' and 'society' were used with greater frequency by the DfE than focus group participants, while 'curriculum', 'schools' and 'teachers' were more likely to be used by the focus group participants.

```
dtm_FGDFE1 = dfm(corpus_FGDFE1, groups = "Document",remove = stopwords, remove_punct = TRUE, remove_numbers =
TRUE)
keyness = textstat_keyness(dtm_FGDFE1, target = "1")
textplot_keyness(keyness, show_reference = TRUE, show_legend = TRUE,
                 labelcolor = "black", labelsize = 5, font = NULL) +
  ggtitle ("Chi Square Association of Frequent Terms") +
 xlab("Chi Square Association")+
 theme(axis.text=element_text(size=12),
        axis.title=element_text(size=14,face="bold"),
        legend.text=element_text(size=14),
       legend.position="bottom") +
  scale_color_manual(labels = c("DfE Guidance", "Focus Groups"), values = c("
black", "grey")) +
 guides(color = guide legend(""))
```
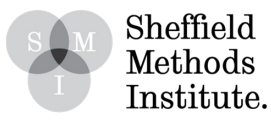

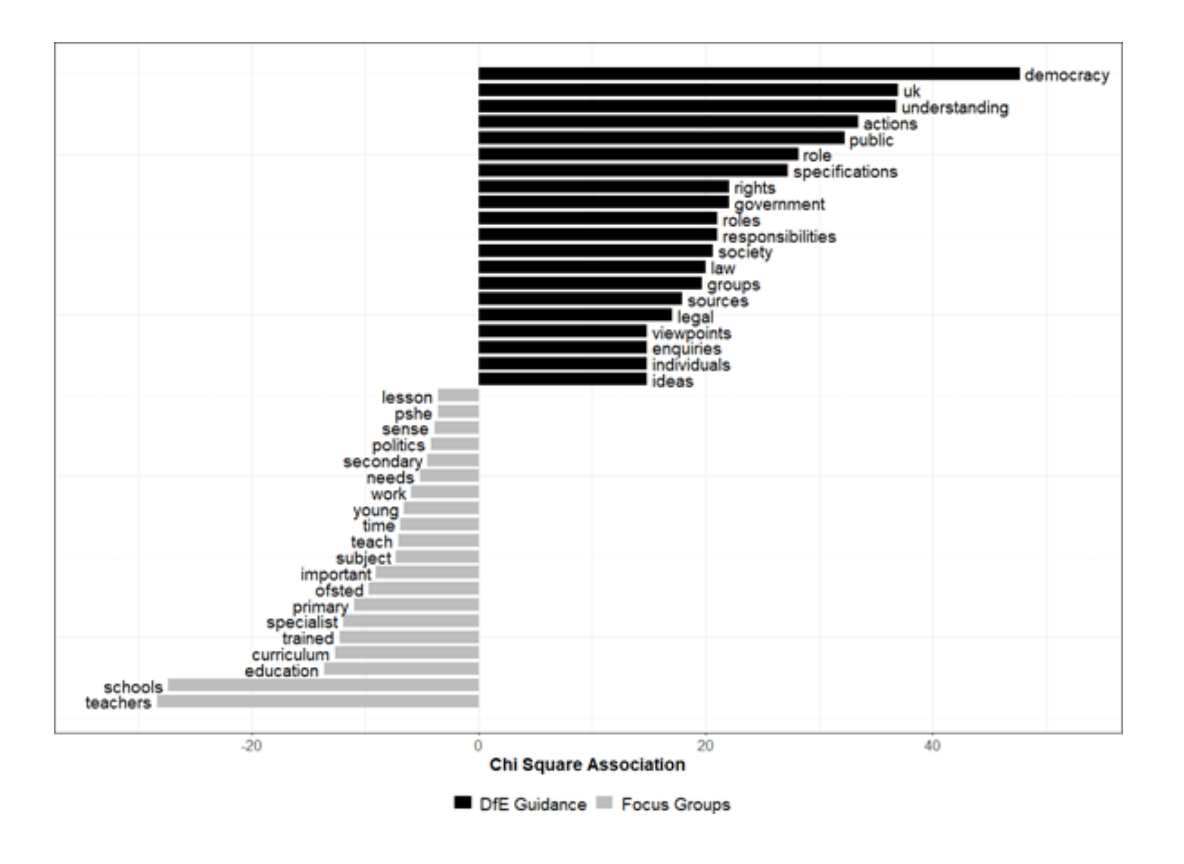

#### **3. Latent Factors**

Another inductive analysis is unsupervised machine learning, in which no coding rules are specified (unlike the dictionary function). Instead, an algorithm comes up with a model by identifying patterns in the texts. As a researcher, you can specify the parameters of this analysis, such as the number of categories used to classify terms in documents. The advantage of this technique is that it may produce groupings of terms that you, as the researcher, had not previously considered important or had not expected in the texts.

In this example, I use the 'topicmodels' package to extract 5 categories of related terms in the full corpus of documents. To increase the number of texts to model, and in order to reduce the size of the vocabulary, I first split the texts by paragraphs and remove terms with a frequency of less than 5.

```
texts = corpus_reshape(full corpus, to = "parameters")par_dtm <- dfm(texts, stem = FALSE, # create a document-term matrix with usua
L pre-processing
               remove punct = TRUE, remove = stopwords,
               remove numbers = TRUE)par dtm <- dfm_trim(par dtm, min termfreq = 5) # remove rare terms
```
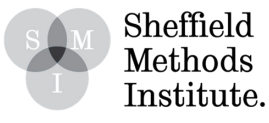

```
par dtm \leftarrow convert(par dtm, to = "topicmodels") # convert to topicmodels form
at
```

```
set . seed(1)lda_model \leftarrow topicmodels::LDA(par_dtm, method = "Gibbs", k = 5)terms(lda model, 8)
```
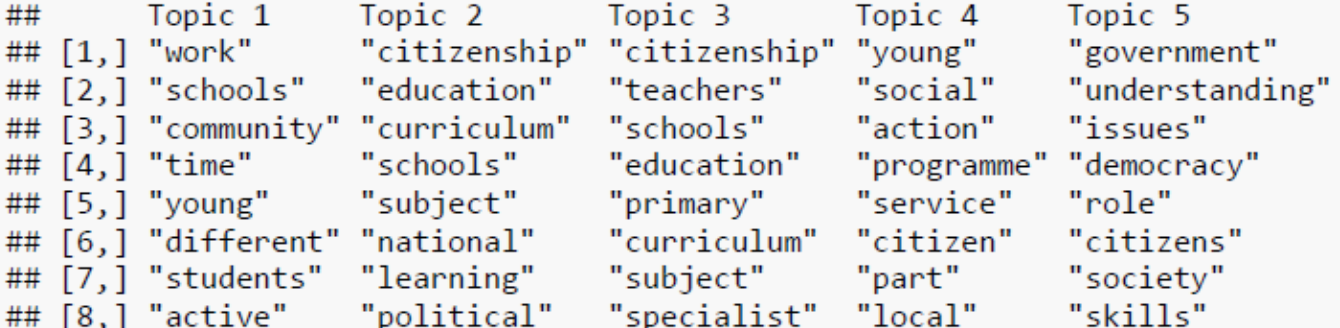

#### **4. Text Similarities**

You may wish to start your analysis by looking at the overall similarity of the documents in your corpus. You can do this in quanteda using the 'textstat\_simil' function, which looks for correlations between term frequencies in each document. In this example, I have started by weighting my texts to account for differences in document length. In this instance, I have used the 'prop' weight so that the computer uses the proportional frequency of terms in each document as opposed to their overall frequency.

```
mydtm <- dfm weight(dtm, "prop")
(s1 \leftarrow \text{textstat\_simil}(\text{mydtm}, \text{method = "correlation", margin = "documents"))Corr \leftarrow as.matrix(sl)
# Hide upper triangle
upper<- Corr
upper[upper.tri(Corr)]<-""
upper<-as.data.frame(upper)
summary(upper)
## Evidence - GCSE_subject_content_for_citizenship_studies.pdf
## 0
                      :1## 0.162290009132911:1
## 0.266368295630025:1
## 0.267258155125007:1
## 0.299764118345595:1
## 0.327373325837836:1
## (Other)
                      :6## Evidence - SECONDARY_national_curriculum_-_Citizenship.pdf
##
                      :1## 0
                      :1## 0.140279491300854:1
```
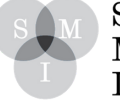

```
## 0.158908549258068:1
## 0.178768052757388:1
##
   0.207096982952784:1
## (Other)
             \sim 16
        Focus Groups - Cit Ed.docx Focus Groups - NCS.docx
##
##
                    \cdot:2
                                                   \mathbf{13}## 0
                                  A
                                                   \cdot1
##
                                  0.346152137105964:1
## 0.349631715228474:1
                                 0.37899693594797 :1
## 0.371175132654846:1
                                 0.429623370581584:1
## 0.501926065101342:1
                                 0.48683513114547:1
                          (Other)
## (Other)
                    \cdot:5
                                                   :4Government Evidence Cit Ed.docx
##
                                       Government Evidence NCS.docx
##
                    \pm 4- 15
## 0
                    :1\boldsymbol{\alpha}\mathbf{1}## 0.205734757935846:1
                                    0.306049361232224:1
## 0.260375404028313:1
                                    0.363392272316252:1
## 0.38288797169148:1
                                    0.380087716585415:1
## 0.387121481567471:1
                                    0.38128993958719 :1
##
   (Other)
                    \pm 3(Other)
                                                     \cdot:2
## Government Response - Cit Ed.docx Government Response - NCS.docx
##
                    :6\cdot 7
## 0
                    :10
                                                      :1## 0.215477505051008:1
                                    0.141121468155891:1
## 0.369063318460564:1
                                     0.251322318430208:1
## 0.539560957133171:1
                                     0.412203977618608:1
## 0.760035657184936:1
                                     0.667330399577106:1
##
   0.776669765623733:1
        Lords report - Cit Ed.docx Lords report - NCS.docx
##
##
                                                   :9:8
                    :1## 0
                                  ø
                                                   :1## 0.340138459091588:1
                                 0.498087716570306:1
##
   0.560557279815752:1
                                 0.600771908091996:1
   0.890839878033076:1
##
##
##
   Stakeholders - Citizenship Ed.docx Stakeholders - NCS.docx
##
##
                     :10: 11##
   - 0
                    \cdot 1
                                      0:1##
   0.488967712928273: 1
##
##
##
##
```
#### **5. Sentiment Analysis**

Another angle you can take is to examine the tone of each text and thus get a general sense of the affective orientation of each document towards the topic of interest. The analysis I've conducted here uses the Lexicoder Sentiment Dictionary. The pre-populated dictionary

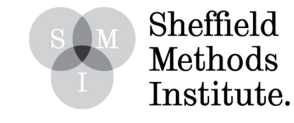

consists of 2,858 "negative" sentiment words and 1,709 "positive" sentiment words, as well as a further set of 2,860 and 1,721 negations of negative and positive words. In this example, I start by examining the general sentiment of each document in the corpus, before narrowing the analysis to examine the sentiment attached to specific words of interest (or rather their stems). In the latter analysis, I specify a window of 5 words either side of the specified terms.

```
## Retokenise your corpus in a format recognised by the SentimentAnalysis pac
kage
full toks \leftarrow tokens(full corpus, remove punct = TRUE,
                    remove numbers = TRUE)## Run sentiment analysis on the full corpus of documents
1sd toks <- tokens lookup(full toks, data dictionary LSD2015[1:2])
lsd dfm <- dfm(lsd toks)
head(lsd dfm, 12)
## Document-feature matrix of: 12 documents, 2 features (0% sparse).
## 12 x 2 sparse Matrix of class "dfm"
##
                                                                 features
## docs
                                                                  negative
    Evidence - GCSE subject content for citizenship studies.pdf
##
                                                                        47
     Evidence - SECONDARY national curriculum - Citizenship.pdf
##
                                                                        11
##
   Focus Groups - Cit Ed.docx
                                                                       199
##
   Focus Groups - NCS.docx
                                                                        62
##
    Government Evidence Cit Ed.docx
                                                                         8
##
    Government Evidence NCS.docx
                                                                         5
                                                                         5
   Government Response - Cit Ed.docx
##
##
    Government Response - NCS.docx
                                                                         3
##
    Lords report - Cit Ed.docx
                                                                        51
##
    Lords report - NCS.docx
                                                                         4
     Stakeholders - Citizenship Ed.docx
##
                                                                       233
##
     Stakeholders - NCS.docx
                                                                       108
##
                                                                 features
                                                                  positive
## docs
    Evidence - GCSE_subject_content_for_citizenship_studies.pdf
##
                                                                       170
##
     Evidence - SECONDARY national curriculum - Citizenship.pdf
                                                                        67
     Focus Groups - Cit Ed.docx
##
                                                                       706
##
    Focus Groups - NCS.docx
                                                                       296
##
    Government Evidence Cit Ed.docx
                                                                        68
    Government Evidence NCS.docx
##
                                                                        32
    Government Response - Cit Ed.docx
##
                                                                       104
##
    Government Response - NCS.docx
                                                                        85
##
    Lords report - Cit Ed.docx
                                                                       123
    Lords report - NCS.docx
##
                                                                        71
##
     Stakeholders - Citizenship Ed.docx
                                                                       992
##
   Stakeholders - NCS.docx
                                                                       507
```
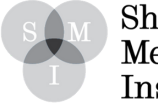

```
## Run sentiment analysis on specific terms
cited <- c('citizen*', 'educat*') ## specify terms of interest via word stem
s
cited toks <- tokens keep(full toks, phrase(cited), window = 5) ## tokenise
those words 5 places either side of your key terms
cited_lsd_dfm <- dfm(cited_toks, dictionary = data_dictionary_LSD2015[1:2]) %
>%
  dfm group(group = 'Document', fill = TRUE)## run sentiment analysis of key
terms through each document
head(cited 1sd dfm, 12)
## Document-feature matrix of: 12 documents, 2 features (12.5% sparse).
## 12 x 2 sparse Matrix of class "dfm"
       features
##
## docs negative positive
##
     1
                 5.
                          32
     \overline{2}21
##
                0
    \overline{\mathbf{3}}21
                        120
##
##
    \overline{4}\overline{2}28
    -5##
                 \overline{2}24
##
    - 6
                 ø
                          - 5
##
    \overline{7}\overline{2}35
##
     8
                0
                          \overline{4}##
    - 9
                19
                          49
                 \overline{2}##
     10
                          18
                55
##
    - 11
                         366
##
     12
                 9
                          98
```
Using text-as-data is an innovative way of expanding your research portfolio and extracting new insights from qualitative data. This guide is intended as an introduction to just 5 techniques available to researchers using the quanteda package in R. Other packages and other techniques are available and I urge researchers to explore these before commencing.

#### **Useful References:**

Boumans, J. W., & Trilling, D. (2016). Taking stock of the toolkit: An overview of relevant automated content analysis approaches and techniques for digital journalism scholars. Digital Journalism, 4(1), 8-23.

Welbers, K., Van Atteveldt, W., & Benoit, K. (2017). Text Analysis in R. Communication Methods and Measures, 11(4), 245-265. http://www.tandfonline.com/doi/10.1080/ 19312458.2017.1387238

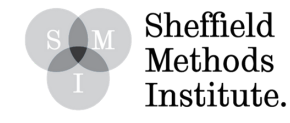